# JAK PRZYGOTOWAĆ ILUSTRACJE (SLAJDY) I UśYWAĆ ICH PODCZAS PREZENTACJI

#### *Janusz Biernat*

Instytut Cybernetyki Technicznej Wydział Elektroniki, Politechnika Wrocławska

 $\mathbb{E}_{+71}$  320 3916

: biernat@ict.pwr.wroc.pl

\*Opracowano na podstawie: V.Milutinoviæ: *A Good Method to Prepare and Use Transparencies for Research Presentations*, IEEE Comp.Soc.Tech.Comm. on Computer Architecture, March 1997

Jak przygotować wystąpienie

### **Wprowadzenie**

- Skupienie uwagi audytorium i oswojenie z tematyką
- Przedstawienie problemu
- Objaśnienie wątpliwości i potencjalnych niejednoznaczności

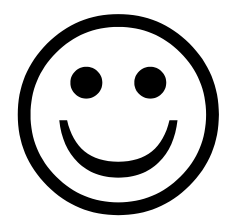

### **Struktura prezentacji**

© Janusz Biernat *22 pa*ź*dziernika 2003* 3 Wprowadzenie Sformułowanie problemu Krytyka stanu wiedzy i/lub znanych rozwiązań Istota proponowanego rozwiązania Założenia i ograniczenia Szczegóły rozwiązania – model formalny (matematyczny) lub funkcjonalny (poglądowy) – analiza implementacji i wyniki testów (symulacji) Wnioski

**Wielka siódemka** 

Elementy zbioru *Założenia* 

Prezentacja naukowa *Prezentacja inżynierska* Działania *Ograniczenia*  Funkcje *Model funkcjonalny*  Aksjomaty *Struktura operacyjna*  Lematy *Sterowanie*  Twierdzenia *Przepływ informacji*  Konkluzje *Technologia* 

Jak przygotować wystąpienie

### **Siedem grzechów głównych**

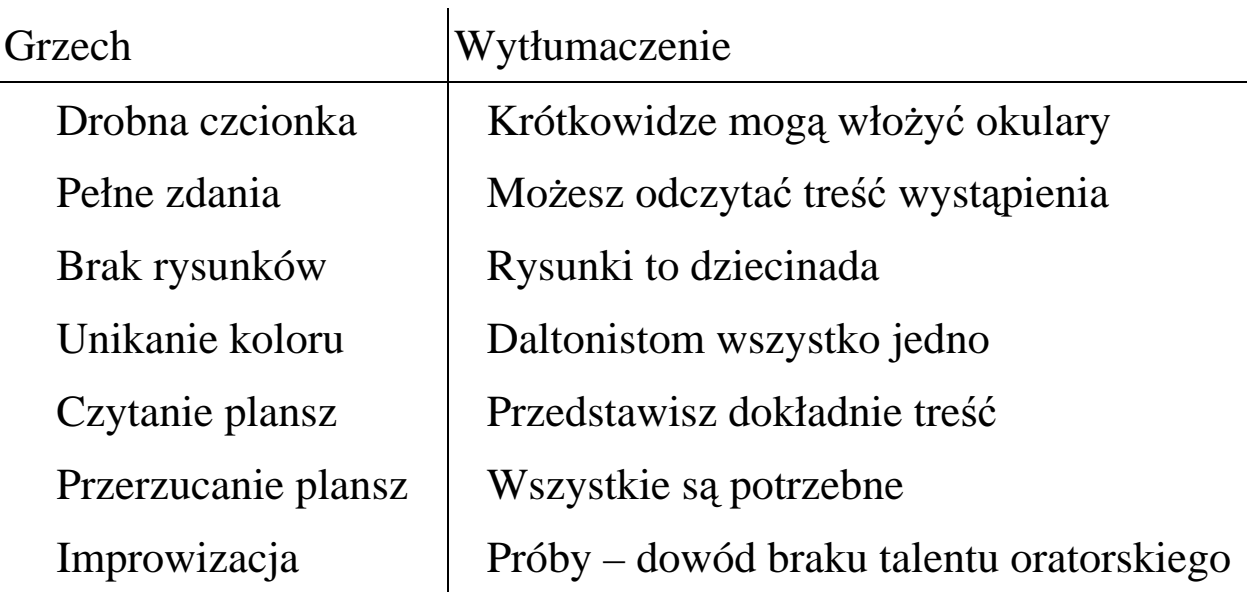

© Janusz Biernat *22 pa*ź*dziernika 2003* 5

Jak przygotować wystąpienie

### **Siedem cnót**

Używaj dostatecznie dużych liter

– tekst ≥ 24p (~7 mm), nagłówki ≥ 32p (~10 mm)

Używaj równoważników lub haseł zamiast pełnych zdań

Przygotuj *rysunki* – rysunek zastępuje 100 słów

UŜywaj *kolorów* … ze smakiem

*Komentuj tre*ść slajdu – nie odczytuj jego zawartości

*Kontroluj czas* – 1 plansza – 1…2 minuty

Ć*wicz wyst*ą*pienie* – nagraj i przeglądnij, poddaj się krytyce kolegów

### **Rozmiar czcionek i rola obrazu**

#### **Zalety kompletnego tekstu (14p)**

- pełne zdanie opisuje dokładnie przedmiot prezentacji stosowanie maleńkiej czcionki umożliwia zamieszczenie na planszy znacznie większej liczby informacji
- nic nie szkodzi, że w większości informacje te są zbędne i absolutnie nieczytelne dla audytorium, ale przecież musimy precyzyjnie opisać wszystkie najdrobniejsze szczególiki naszego

#### – **Bałwanek (14p)**

Bałwanek jest konstrukcja utworzoną przez trzy nałożone na siebie kule śniegowe różnej wielkości. Podstawę bałwanka stanowi kula największa, średnia to jego tułów, do którego przyprawiono dwa odpowiedniej wielkości patyki imitujące ręce. Najmniejsza kula tworzy głowę. Oczy bałwanka wykonamy z dwóch węgielków, nos najlepiej z marchewki zaś usta z patyczka, owoców jarzębiny albo jeszcze inaczej. Do dobrego tonu należy też nałożenie bałwankowi nakrycia głowy ze starego kapelusza.

### $\acute{Z}_{LE}$   $\odot$  DOBRZE  $\odot$

### **Hasła (32p)**

istotne cechy obiektu tylko najważniejsze dane ograniczona percepcja

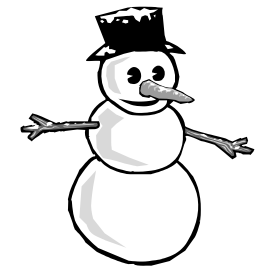

© Janusz Biernat *22 pa*ź*dziernika 2003* 7

Jak przygotować wystąpienie

### **Łamanie linii tekstu**

© SEMANTYCZNE – jeden wiersz = jedna myśl © %ed& o ??

Profesor zwyczajny

doktor habilitowany

#### inżynier

AUTOMATYCZNE – upakowanie znaków / słów w linii

Profesor

#### zwyczajny doktor

#### habilitowany inżynier

© Janusz Biernat *22 pa*ź*dziernika 2003* 8

### **10 reguł prowadzenia prezentacji**

Przejrzyj slajdy przed prezentacją, nie zapomnij ich ponumerować Sprawdź swój wygląd przed wystąpieniem Wyświetl planszę wprowadzającą, gdy jesteś przedstawiany Sprawdź co widać na ekranie po każdej zmianie slajdu Pokazuj na ekranie, nie na slajdzie Mów do audytorium a nie do ekranu, unikaj słów "ratunkowych" Kontroluj czas wystąpienia – rytm zmian slajdów Dopiero podczas dyskusji masz szansę wykazać swoje kompetencje Pytającym zasugeruj kontakt e-mailowy Natychmiast po zakończeniu wyświetl planszę wprowadzającą

© Janusz Biernat *22 pa*ź*dziernika 2003* 9

Jak przygotować wystąpienie

# **Konkluzje**

- Zalety (i wady) na tle znanych rozwiązań
- $-$  Złożoność problemu a skuteczność proponowanego rozwiązania
- $-$  Kto i w jaki sposób może z tego skorzystać
- Nowe problemy jakie prawdopodobnie się pojawią

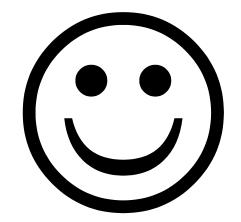

### PROFESJONALNE PRZYGOTOWANIE PUBLIKACJI

*Janusz Biernat* 

Instytut Cybernetyki Technicznej Wydział Elektroniki, Politechnika Wrocławska 图 +71 320 3916

: biernat@ict.pwr.wroc.pl

© Janusz Biernat *22 pa*ź*dziernika 2003* 1

Profesjonalne przygotowanie publikacji

### **Tematyka**

- zasady projektowania poprawnej struktury dokumentu
- sposoby formatowania tekstu
- użycie wbudowanych lub predefiniowanych stylów pisania
- sposoby definiowania i wstawiania podpisów i odsyłaczy
- automatyczna numeracji obiektów

## **Pami**ę**taj!**

- komputer nie jest maszyną do pisania
- edytor tekstu to nie jest kopiarka znaków z klawiatury
- edytor ma wiele możliwości poznaj je i używaj
- format (kształt) dokumentu można zaprojektować

### **Co mo**Ŝ**esz zyska**ć **?**

- profesjonalny wygląd publikacji
- łatwość wprowadzania nawet generalnych poprawek

© Janusz Biernat *22 pa*ź*dziernika 2003* 3

Profesjonalne przygotowanie publikacji

### **Szablon**

Szablon – definicja kształtu dokumentu i jego głównych części

- rozmiar i struktura strony
- style pisania

Każdy edytor tekstu wymaga szablonu!

Wymagania wydawcy

- dostarczone szablon dla akceptowanych edytorów
- lista wymagań
	- zaprojektuj własny szablon

# **Style**

Styl – opis sposobu formatowania odróżnianej części dokumentu

- rozmiar i krój czcionki
- wygląd akapitu
- ustawienie tabulatora

### Korekta stylu → korekta wszystkich części dokumentu

związanych z modyfikowanym stylem

### Galeria stylów

© Janusz Biernat *22 pa*ź*dziernika 2003* 5

Profesjonalne przygotowanie publikacji

# **Sekcje**

Sekcja – część dokumentu jednolicie sformatowana

- układ strony
- struktura stron
- marginesy (żywa pagina)
- nagłówek i stopka
- kolumny

# **Podstawowe bł**ę**dy edycji**

Używanie znaków odstępu (spacji) zamiast tabulatorów

Ręczne formatowanie fragmentów tekstu

Poleganie na automatycznej korekcie

Błędy składu – nieprofesjonalny wygląd tekstu

- sieroty słowo jednoliterowe na końcu linii
- $\bullet$  wdowy mniej niż 6 znaków w ostatniej linii akapitu
- bękarty przeniesienie ostatniej linii akapitu na nową stronę

© Janusz Biernat *22 pa*ź*dziernika 2003* 7

Profesjonalne przygotowanie publikacji

### **Microsoft Word®**

Edytor klasy WYSIWYG (*What You See Is What You Get*)

Aktualizacja szablonu (przez dołączenie)

- Narzędzia → Szablony i dodatki → Dodaj → Otwórz
	- Szablony i dodatki  $\rightarrow \sqrt{\text{automatycznie}}$ aktualizuj

Utworzenie nowego szablonu w trybie edycji

 $P$ lik  $\rightarrow$  Nowy  $\rightarrow$  Szablon ...

# **Edycja stylu**

Wybór kroju, rozmiaru i kształtu czcionki

- czcionki proporcjonalne szeryfowe i bezszeryfowe
- kerning eliminacja nadmiernego odstępu czcionek

Format akapitu

- odstępy linii w akapicie
- odstępy akapitów albo wcięcie pierwszej linii
- podział wiersza (sieroty i wdowy) i strony (powiązania)
- justyfikacja dwustronne wyrównanie

© Janusz Biernat *22 pa*ź*dziernika 2003* 9

Profesjonalne przygotowanie publikacji

### **Schemat i plan dokumentu**

- Wstęp / Wprowadzenie
- Opis metody podstawy teoretyczne ...
- Założenia i ograniczenia
- Opis i krytyka rozwiązania
- Wnioski i uwagi
- Wykaz źródeł (bibliografia lub spis literatury)

### Microsoft Word® : **Widok**→**Konspekt** / **Plan dokumentu**.

Profesjonalne przygotowanie publikacji

### **Automatyzacja dokumentu**

- nola
- zakładki
- numerowanie w ramach stylu
- indeksy
- spisy
- listy numerowane
- odsyłacze i automatyczna nawigacja

© Janusz Biernat *22 pa*ź*dziernika 2003* 11

### **Pole**

Znacznik { widoczny w trybie *"Pokaż kody pól*" jest wstawiany

- $\blacksquare$  ręcznie **Ctrl**+**F9** umożliwia bezpośredni opis pola
- automatycznie podczas definicji pola poleceniem **Wstaw**

Podglądnięcie kodu pola (pól zaznaczonych) – **Shift+F9**  Podglądnięcie kodów wszystkich pól dokumentu – **Alt+F9**

(lub zaznaczenie całego dokumentu **Ctrl+A** a potem **Shift+F9**).

### **Struktura pola**

**{**DATE \@ "d MMMM yyyy" \\* MERGEFORMAT**}**:

Struktura pola:

- nazwa stosowna do typu, pisana dużymi literami (DATE)
- opis treści w cudzysłowach ("d MMMM yyyy")
- **P** przełączniki identyfikowane przez ukośną kreskę  $\langle$

 $(\langle \mathcal{Q}, \rangle^*$  MERGEFORMAT)

Przełączniki – sposób wykorzystania lub uwidocznienia treści pola.

© Janusz Biernat *22 pa*ź*dziernika 2003* 13

Profesjonalne przygotowanie publikacji

### **Tworzenie zakładek**

Zakładki tworzone ręcznie

• [**Alt+S+K**] – **Wstaw** (→**Odsyłacz**)→**Zakładka** ↓

Zakładki dołączane automatycznie do pól opatrzonych etykietą:

• [**Alt+S+I**] – **Wstaw** (→**Odsyłacz**)→**Podpis** ↓ …opcje

- [**Alt+S+I+D**] automatyczne tworzenie podpisów
- [**Alt+S+I+E**] wybór etykiety podpisu
- [**Alt+S+I+N**] definicja nowej etykiety podpisu

Każda zakładka ma postać pola typu *odniesienie* ({REF ...}).

### **Elementy numerowane**

Tworzone ręcznie lub automatycznie podczas definicji stylu. Spisy i indeksy

• [**Alt+S+D**] – **Wstaw** (→**Odsyłacz**)→**Indeks i Spisy**

[**Alt+Shift+O**] – dołączanie hasła do listy (spisu treści)

[**Alt+S+D+E**] – tworzenie i formatowanie indeksu

[**…+A**] – automatyczne oznaczanie haseł z pliku zgodności

 $\checkmark$  [...+H] lub [Alt+Shift+X] – oznaczanie hasła dołączanego

© Janusz Biernat *22 pa*ź*dziernika 2003* 15

Profesjonalne przygotowanie publikacji

### **Tworzenie odsyłaczy**

Do utworzonych automatycznie lub ręcznie miejsc odniesienia

(elementów list, podpisów lub zakładek)

[**Alt+S+C**] – **Wstaw**→**Odsyłacz** … ↓

Kopiowanie pól z numeracją typu {STYLEREF…} lub {SEQ …}

- automatyczne utworzenie nowej zakładki ukrytej
- aktualizacja (**F9** lub automatycznie podczas zapisu)

### **Automatyczne numerowanie wzorów**

Prawostronne – tabela bez obramowania:

- komórka do wstawienia wzoru
- komórka do wstawienia numeru jako **podpisu** z etykietą "("

### [**Alt+S+I+N**] – **Wstaw**→**Podpis** ↓ **Nowa etykieta…**

 $\{ \text{EQ} \}\$   $\{ \text{EMBED Equation.3 } \}$   $\{ \text{SEQ } (\text{* ARABIC } \text{s 1 } \})$ 

- strukturę można wielokrotnie kopiować (lepiej bez wzoru)
- odsyłacz do *całego podpisu* "(*numer*)"

### **Wstaw**→**Odsyłacz …**↓**Typ odsyłacza** [**Alt+S+C+O**]

© Janusz Biernat *22 pa*ź*dziernika 2003* 17

Profesjonalne przygotowanie publikacji

### **Numerowanie wielopoziomowe**

Przed polem z bieżącą numeracją wstawić pole odniesienia do stylu

 $(Wstaw \rightarrow Pole \rightarrow \text{Lqcza } i \text{ odsylacze } \rightarrow$  "StyleRef"

identyfikator – nazwa stylu nagłówka z opcją \s lub \n.

Skrócone odniesienia do stylu nagłówkowego {STYLEREF *n*…}:

- $n=1$  nagłówek najwyższego poziomu (Nagłówek 1)
- *n*=2 nagłówki poziomów 1 i 2 (Nagłówek 1.Nagłówek 2)
- *n*=3 nagłówki poziomów 1, 2, 3 (Nagłówek 1. … .Nagłówek 3)

### **Przykład wymaga**ń

#### **Format strony: kolumna B5 (135**×**200 mm), centrowany na A4**

- kolumna: szerokość (*width*) 135 mm, długość (*length*) 200 mm z żywą paginą
- margines: górny (*top*) 54 mm, dolny (*bottom*): 54 mm
- margines: wewnętrzny (*inside*): 37 mm, zewnętrzny (*outside*): 37 mm
- nag³ówek (*header*): 42 mm, stopka (*footer*): 45 mm
- grzbiet (*gutter*): 0 mm

#### **Rozmiary i typ czcionek:**

- standardowy Times New Roman CE 11/13p; pierwsza linia wcięcie 5mm,
- odstęp dokładnie 13p (pojedynczy), wyrównanie marginesu
- nagłówek strony: numer strony  $11/13p$  w górnym zewnętrznym narożniku
	- nagłówek parzysty: numer i tytuł rozdziału 9/11p, centralnie
	- nagłówek nieparzysty: numer (§) i tytuł podrozdziału 9/11p, centralnie
- stopka nr arkusza tytuł książki:  $6/8p$
- wzory centralnie, numery wyrównane do marginesu prawego

© Janusz Biernat *22 pa*ź*dziernika 2003* 19

Profesjonalne przygotowanie publikacji

### **Przykładowe definicje styli**

**1. Nagłówek pierwszego rz**ę**du - Nagłówek 1 (Heading 1)** 

#### **Normal (Standardowy)+16p Bold, Flush Left, Space After 54p, Page Break Before, Indent First 0cm**

**1.1. Nagłówek drugiego rz**ę**du - Nagłówek 2 (Heading 2)** 

**Normal (Standardowy)+14p Bold, Flush Left, Space After 12p, Space Before 24p, First 0cm, Keep with next** 

**1.1.1. Nagłówek trzeciego rz**ę**du - Nagłówek 3 (Heading 3) Normal (Standardowy) + 12p Bold, Flush Left, Space After 12p, Space Before 24p, First 0cm, Keep with next**  Standardowy (Normal)

Times New Roman 11p, Pragraph Justified, Space After/Before 0p, Indent First 0,5cm, Tabs 13,6 –Flush Right

Rysunek (Table)

Times New Roman 8p., Paragraph Centered, Space After/Before 1p, Indent First 0cm, Tabs not at 13,6

Wzór (Equation)

Standardowy + Space After/Before 5p, Indent First 0cm, 6,8cm – Center

© Janusz Biernat *22 pa*ź*dziernika 2003* 20